### **「仕事と介護の両⽴」**

### **オンラインセミナーのご案内**

#### **セミナーについて**

介護のこと、高齢になってきた親のことが心配、介護が始まるとどんな生活になるのか、 仕事と両立できるだろうか、といった不安を感じている方や、既に介護が始まっている方を対象に まずは介護について知り、介護を「⾃分事」として考え、備えにつなげていくセミナーです。

#### → 詳細:セミナーご案内

#### **参加方法**

スマホ、タブレット、パソコン、いずれかでインターネットにつなぎ、 ご自宅でご家族と一緒に受講できますので是非ご参加ください。

### [➡ 詳細:参加⽅法](#page-2-0)

#### **開催概要**

◆ 全3回、毎回土曜日の午前中に開催します。基礎から応用まで必要なテーマを受講できます。

セミナー講師は介護のプロフェッショナル(株)ベネッセシニアサポートが担当します。

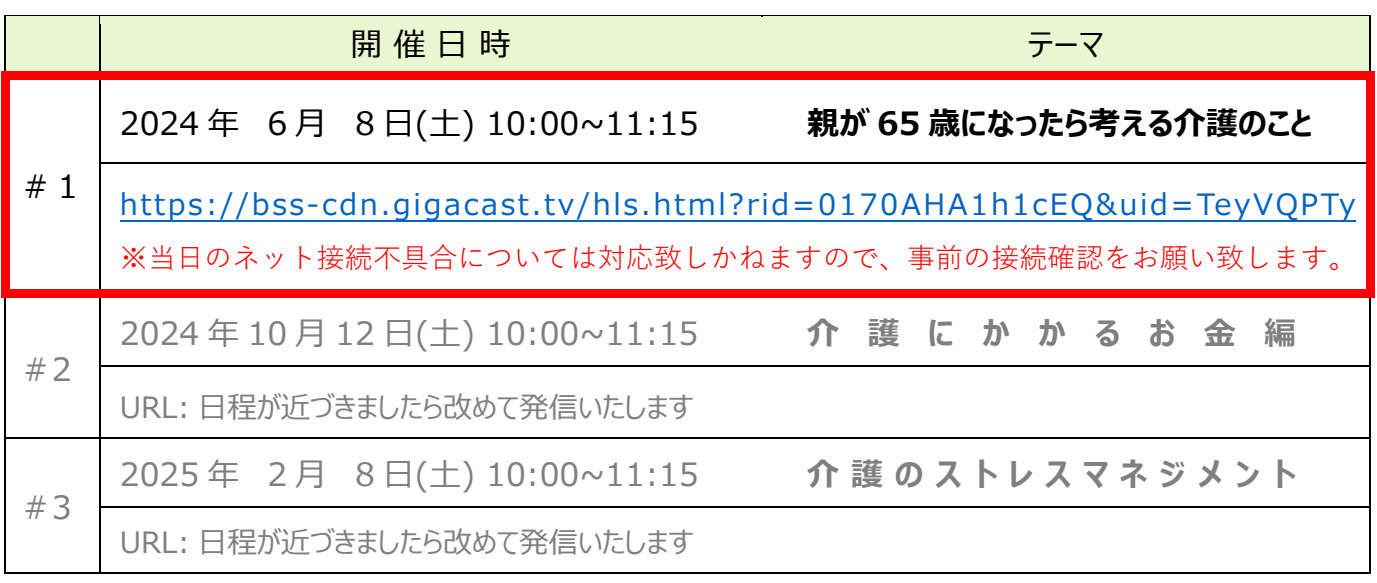

**【お問い合わせ先】⽇野⾃動⾞福祉共済基⾦ fukushikyosai@hfkk.hino.co.jp** 

日野自動車福祉共済基金ホームページ

### <span id="page-1-0"></span>**■第1回開催日時 <sup>2024</sup>年6月8<sup>日</sup> (土) 10:00~11:00**

セミナー中に チャットで 質問や相談 もできます!

## **仕事と介護の両立オンラインセミナー ~親が65歳になったら考える介護のこと~**

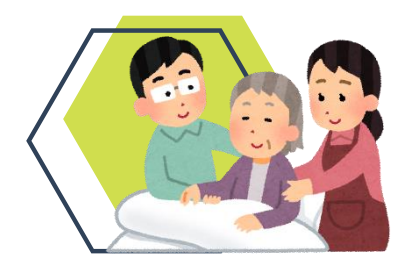

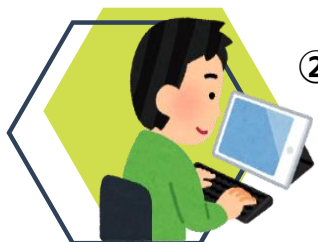

**介護は他人事ではありません 手軽にご自宅から ご参加いただけます**

**①下記URLまたはQRコードにアクセス ②お好きなニックネームを入力するだけ!**

> **※資料がお手元に必要な方は、 下記URLよりダウンロードできます。**

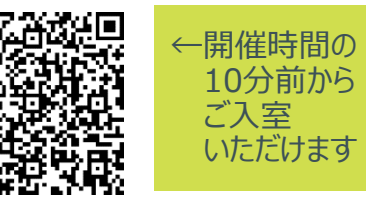

**【ご参加方法】**

### **【受講用URL/QRコード】**

<https://bss-cdn.gigacast.tv/?rid=0170AHA1h1cEQ&uid=TeyVQPTy>

**株式会社ベネッセシニアサポートがお届けする仕事と介護の両立オンラインセミナー、2024年度1回目の テーマは「親が65歳になったら考える介護のこと」です。親御様がご高齢になり不安になられたら介 護準備のスタートライン!親御様の介護が始まっている方、まだ始まっていない方もぜひご参加ください。**

**日野自動車福祉共済基金 電話:042-586-5236 Mail: fukushikyosai@hfkk.hino.co.jp**

### <span id="page-2-0"></span>日野自動車福祉共済基金 会員、ご家族の皆様へ

# 仕事と介護の両立 オンラインセミナー受講のご案内

**2024年度 株式会社ベネッセシニアサポート**

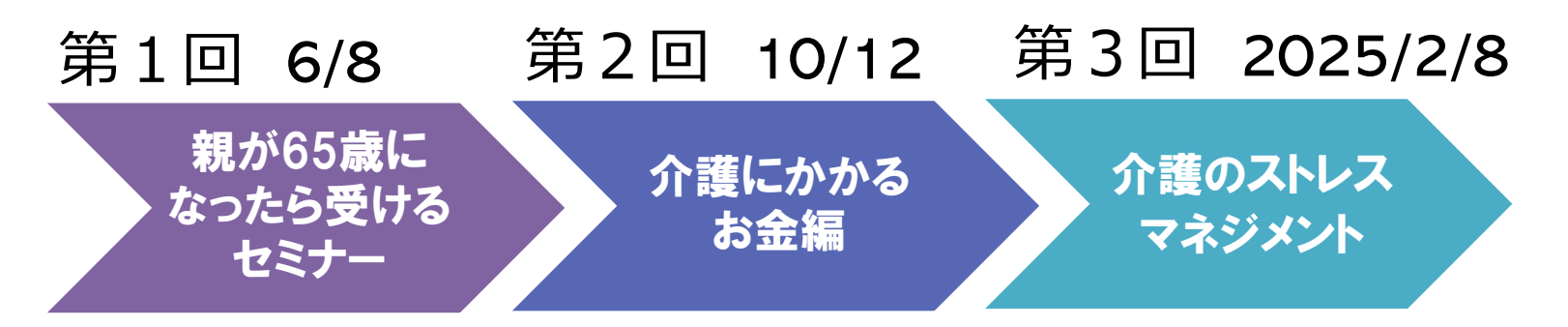

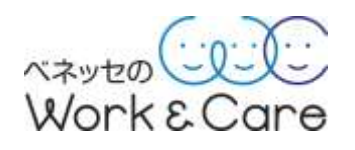

### **第1回 仕事と介護の両立オンラインセミナー開催概要**

ベネッセシニアサポートの講師が提供する、WEB上で受講するセミナーを6月~2024年 2月までに計3回実施いたします。ご自宅でご家族と一緒にご視聴いただくこともできます ので、是非ともご参加ください。

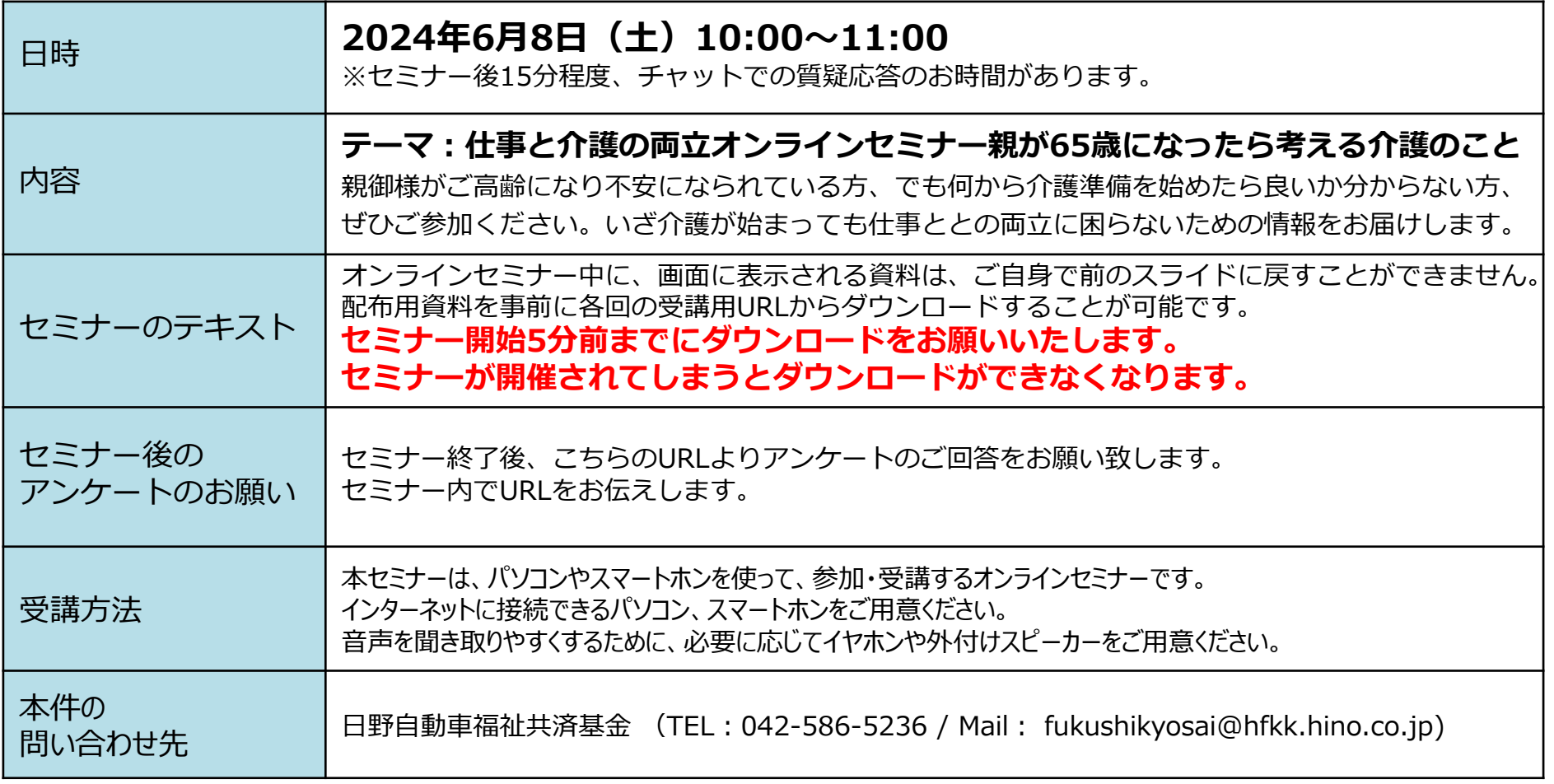

## **オンラインセミナー 参加手順(パソコン)**

- 1.開始時間の**5分前**になりましたら、以下のURLにアクセスしてください。 <https://bss-cdn.gigacast.tv/?rid=0170AHA1h1cEQ&uid=TeyVQPTy>
- 2. ニックネームを入力する画面が表示されます。 ニックネームを入力して、ログインしてください。 ※ニックネームはヤミナー中のチャット機能で表示されます。
- 3. ログイン後、受講可能となります。

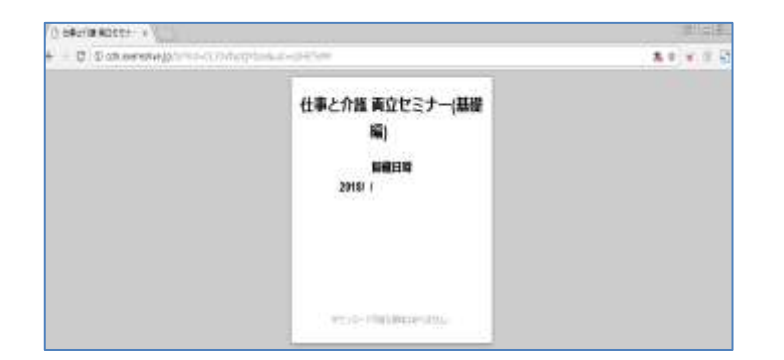

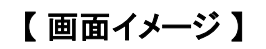

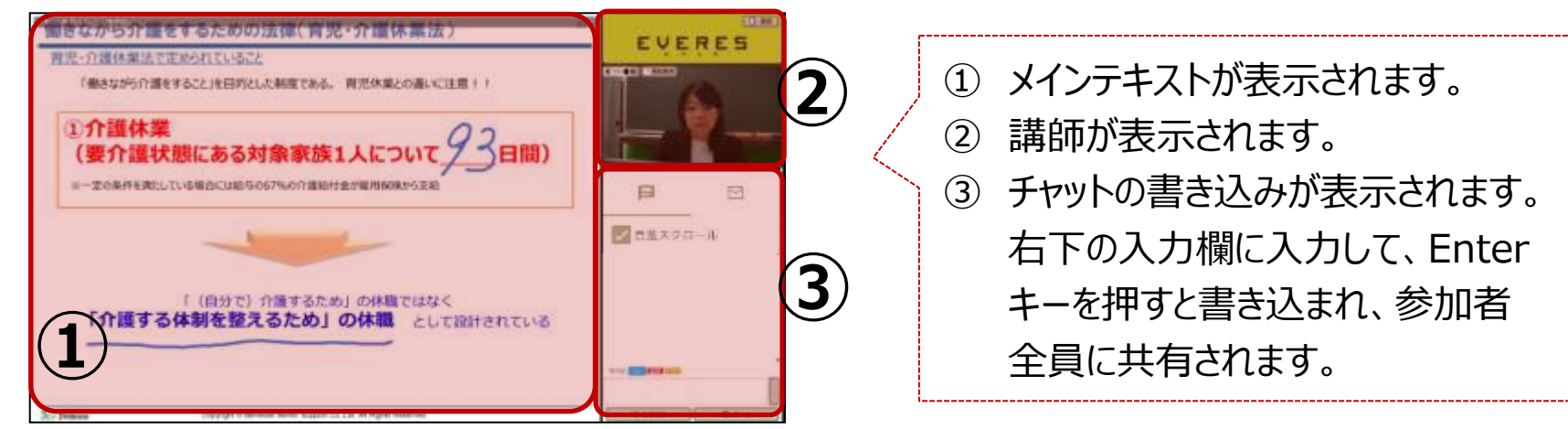

4.講師から問いかけや質問があったら、指示にしたがって、チャットで書き込む、または 表示される選択肢から選んで回答する、といった操作を行います。

## **オンラインセミナー 参加手順(iphone、ipad、Android)**

1.開始時間の**5分前**になりましたら、以下の受講用URL または右のQRコードからアクセスしてください。

<https://bss-cdn.gigacast.tv/?rid=0170AHA1h1cEQ&uid=TeyVQPTy>

- 2. ニックネームを入力する画面が表示されます。 ニックネームを入力して、ログインしてください。 ※ニックネームはセミナー中のチャット機能で表示されます。
- 3. ログイン後、受講可能となります。

HTMLパージョン・デモ

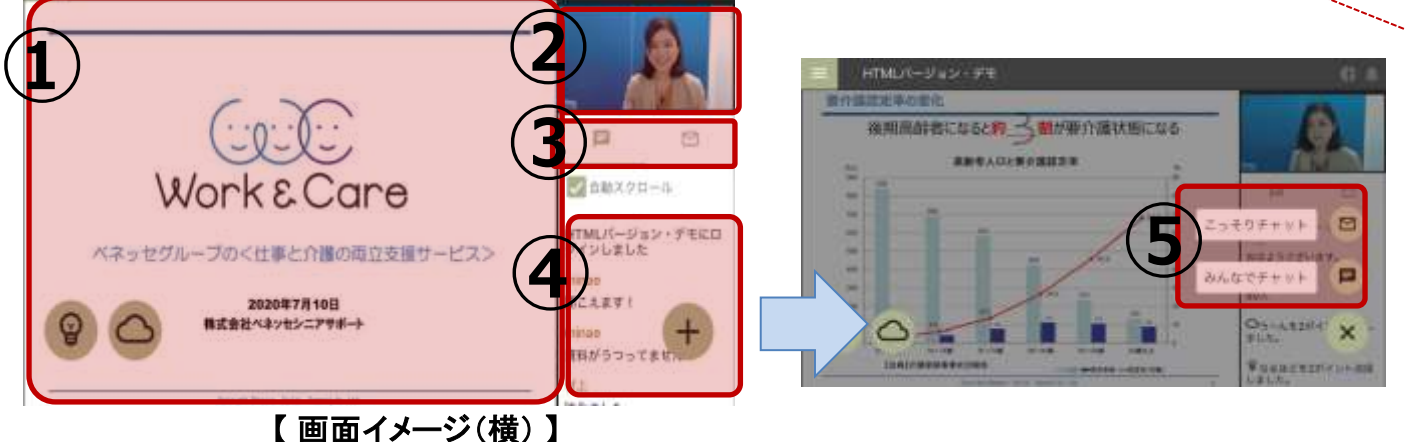

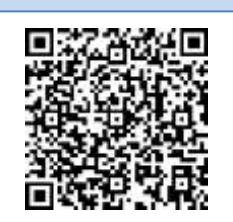

QRコードはこちら

① メインテキストが表示されます。 ② 講師が表示されます。 ③ チャットの書き込みが表示され ます。『+』のアイコンをタップすると 『こっそりチャット』と『みんなでチャッ ト』の表示が現れます。 ④ 書き込みたいチャットを選択し て書き込みを行ってください。

## **オンラインセミナー 受講前の確認**

セミナー受講には、スマートホン、タブレット、PCが必要です。

また、以下、インターネットに接続可能な環境(ブロードバンド環境・常時接続)、利用可能な機種かどうかをご確認ください。

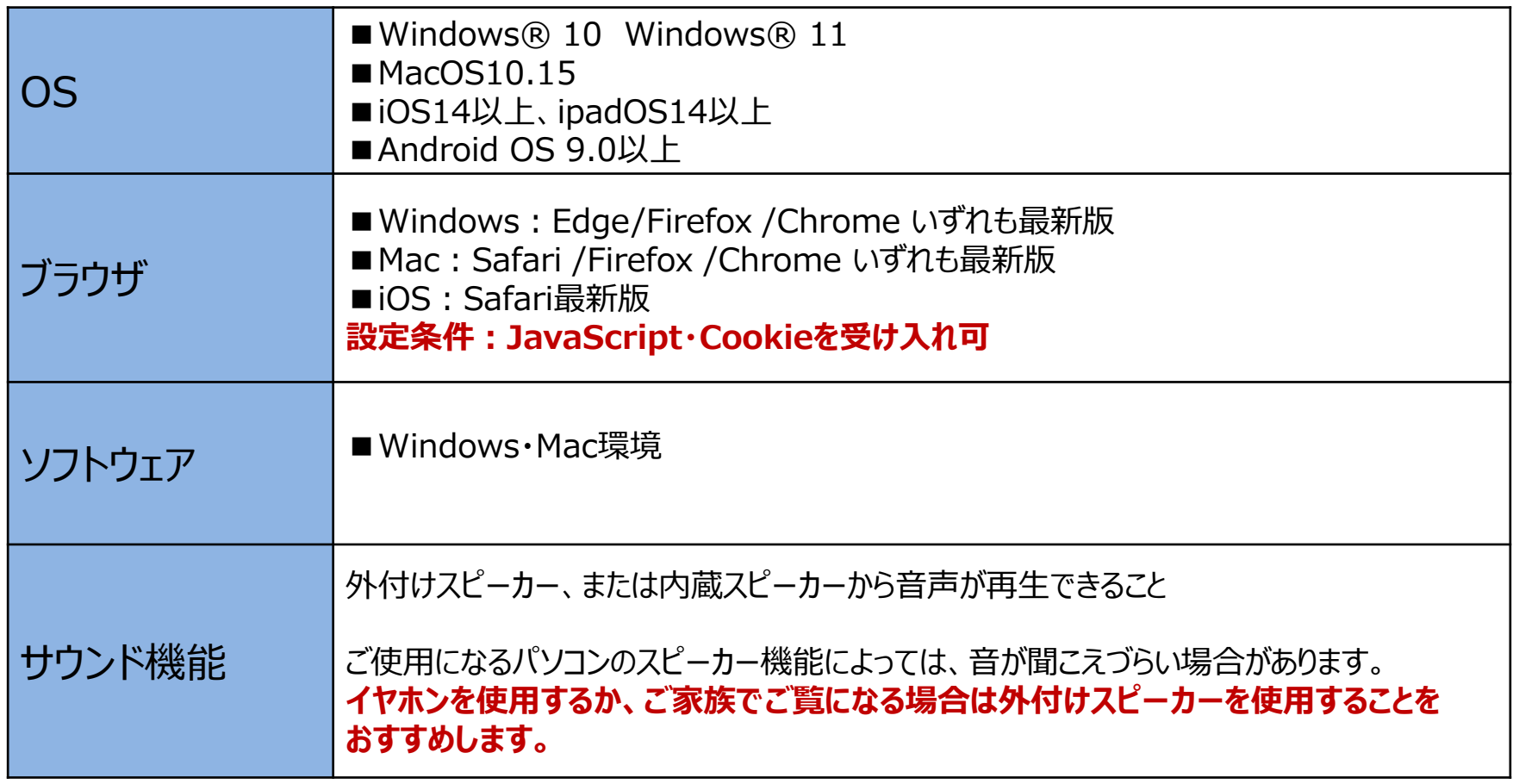

※無線LANは通信が不安定になる場合がございますので、可能な範囲で有線LANでのご受講を推奨します。 ※通信環境によって受講中に画面が固まる、テキストが表示されない等の現象が起こる場合があります。 使用のブラウザで再読み込みの操作を行い、再度ログインを行ってください。